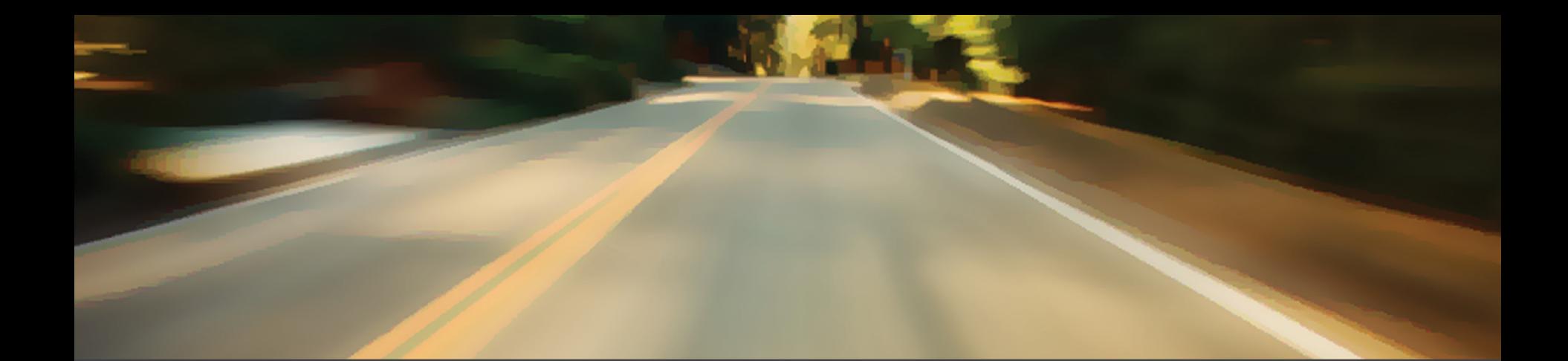

# ARIN + MANDE

#### **Waterloo, ON** Sept 2016

#### Core Internet Protocols

#### • Two critical resources that are unsecured

- Domain Name Servers
- Routing

#### • Hard to tell if compromised

- From the user point of view
- From the ISP/Enterprise

### DNS

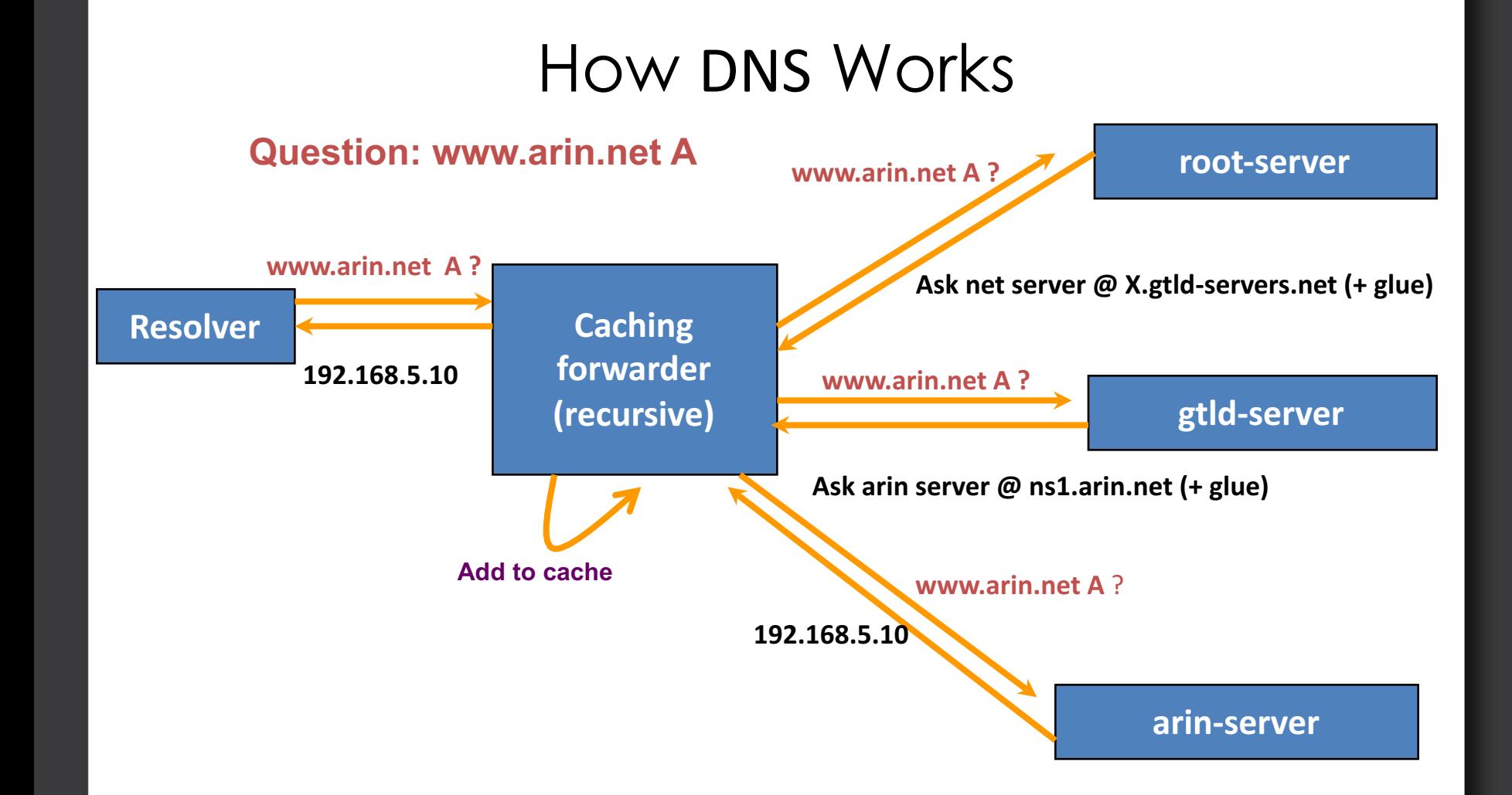

4

4

## Why DNSSEC? What is it?

- Standard DNS (forward or reverse) responses are not secure
	- Easy to spoof
	- Notable malicious attacks
- DNSSEC attaches signatures
	- Validates responses
	- Can not spoof

#### Reverse DNS at ARIN

- ARIN issues blocks without any working DNS
	- –Registrant must establish delegations after registration
	- –Then employ DNSSEC if desired
- Just as susceptible as forward DNS if you do not use DNSSEC

#### Reverse DNS at ARIN

- Authority to manage reverse zones follows allocations
	- –"Shared Authority" model
	- –Multiple sub-allocation recipient entities may have authority over a particular zone

#### Changes completed to make DNSSEC work at ARIN

- Permit by-delegation management
- Sign in-addr.arpa. and ip6.arpa. delegations that ARIN manages
- Create entry method for DS Records
	- ARIN Online
	- RESTful interface
	- Not available via templates

#### Changes completed to make DNSSEC work at ARIN

- Key holders create and submit Delegation Signer (DS) records after securing their zones locally
- DNSSEC users *should* have signed a registration services agreement with ARIN to use these services

#### Reverse DNS in ARIN Online

#### First identify the network that you want to put Reverse DNS nameservers on...

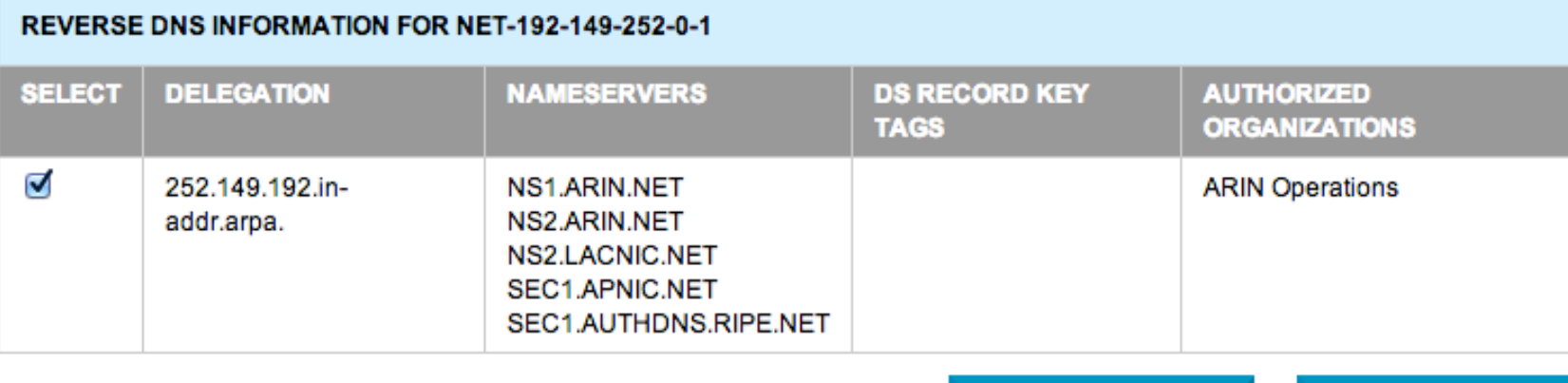

**MODIFY NAMESERVERS** 

**MODIFY DS RECORDS** 

#### Reverse DNS in ARIN Online

#### …then enter the Reverse DNS nameservers…

#### **Manage Reverse DNS**

Using the text fields on the right, specify the hostnames (not the IP addresses) of the nameservers that should be authoritative for ALL the reverse DNS delegations listed on the left. Please note that any modifications will be applied to all listed delegations.

SELECTED DELEGATIONS IN - NET-192-149-252- $0 - 1$ 

252.149.192.in-addr.arpa.

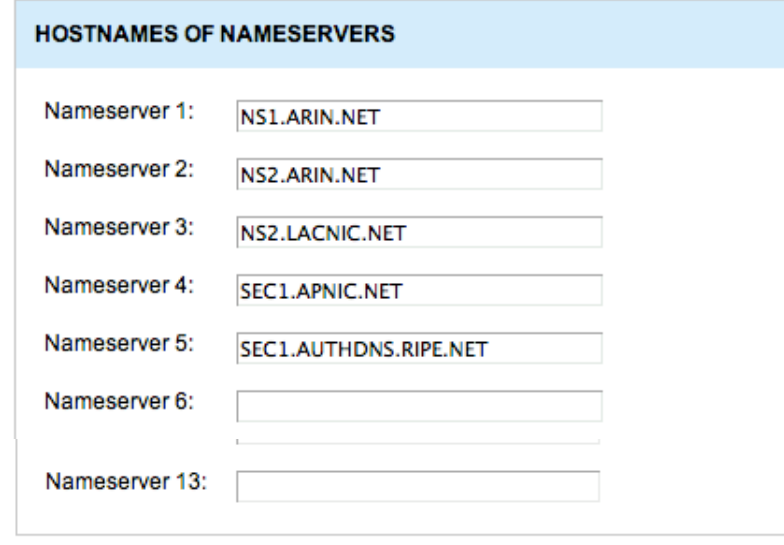

**APPLY TO ALL** 

# DNSSEC in ARIN Online

#### ...then apply DS record to apply to the delegation

#### **DS RECORDS**

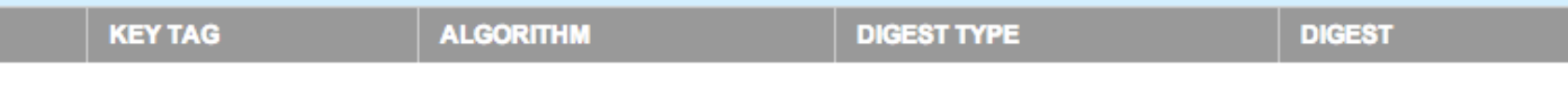

The DS records should be in the following format:

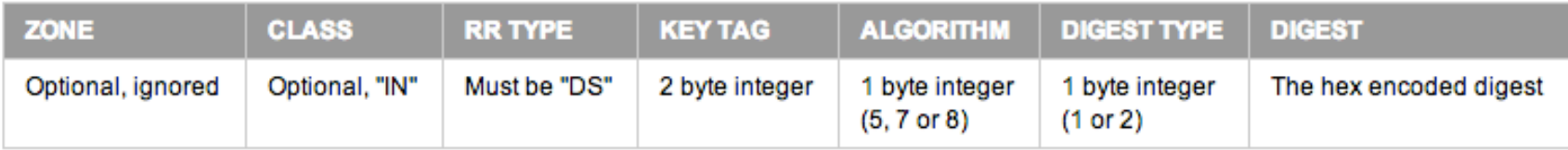

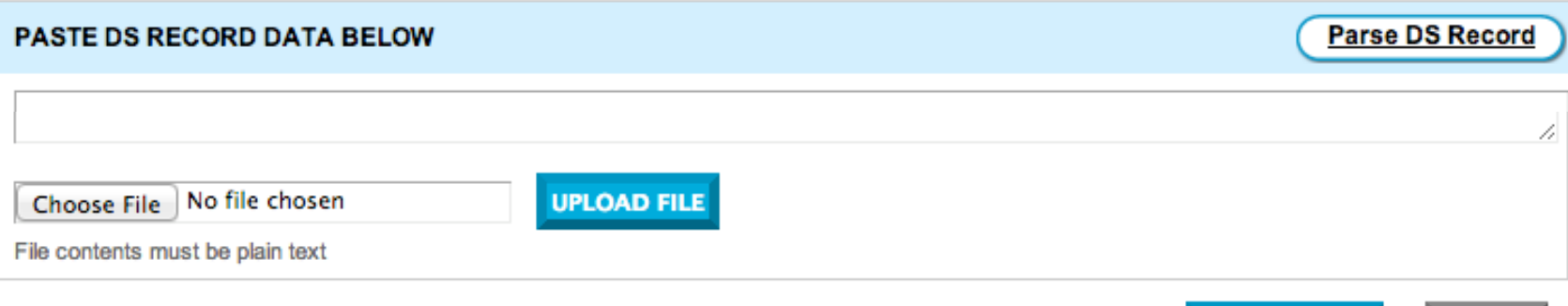

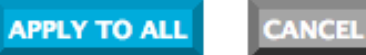

#### Reverse DNS: Querying ARIN's Whois Query for the zone directly:

Whois> whois -h whois.arin.net 136.136.192.in-addr.arpa

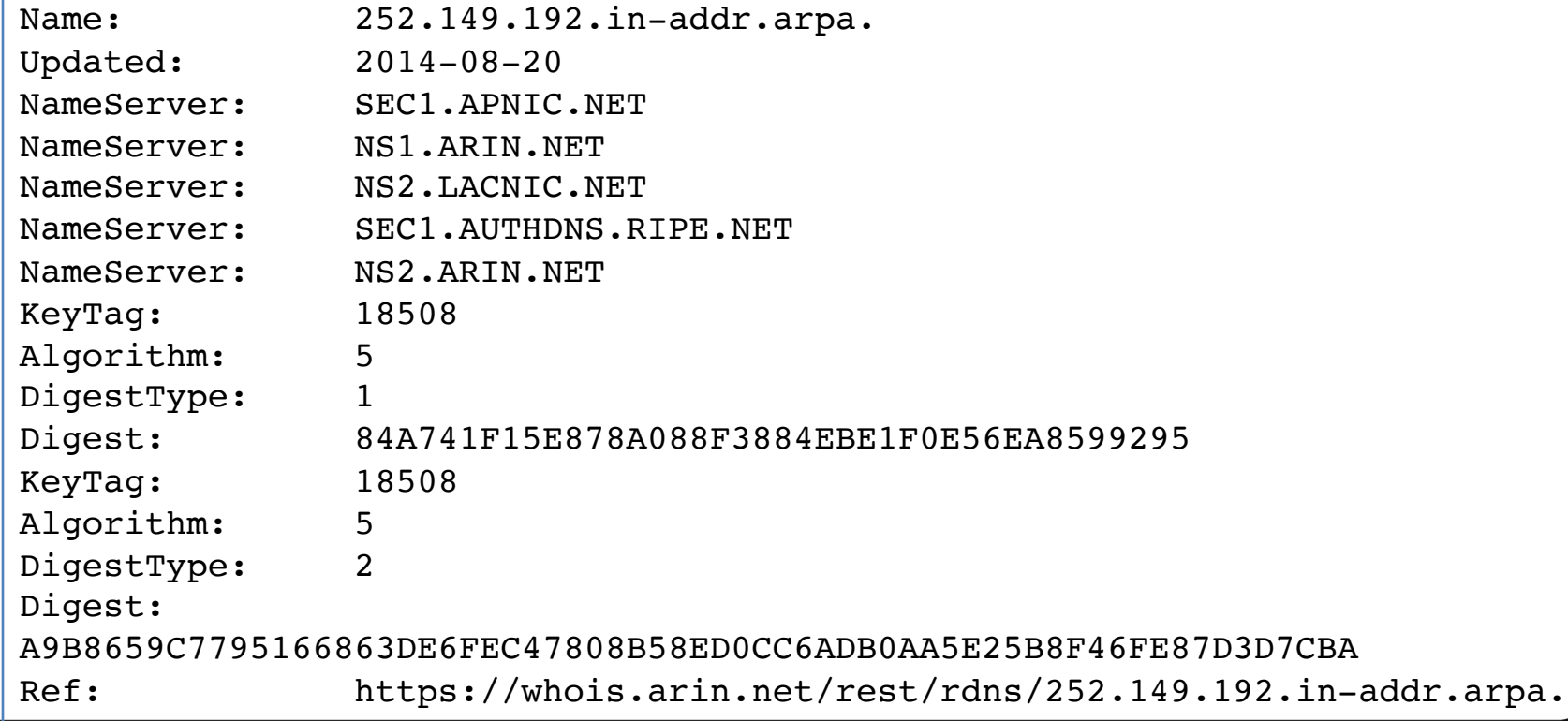

#### DNSSEC in Zone Files

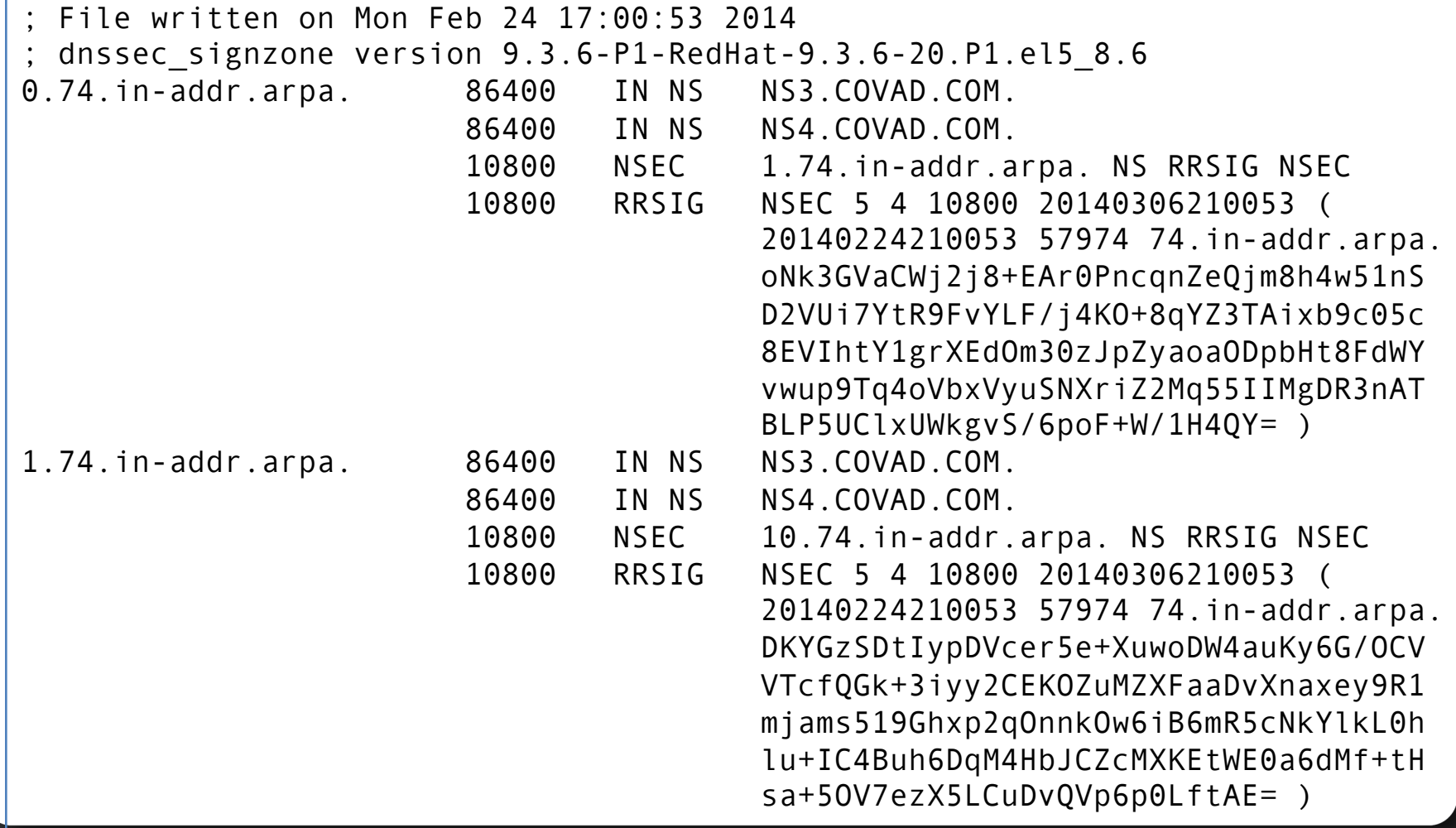

#### DNSSEC in Zone Files

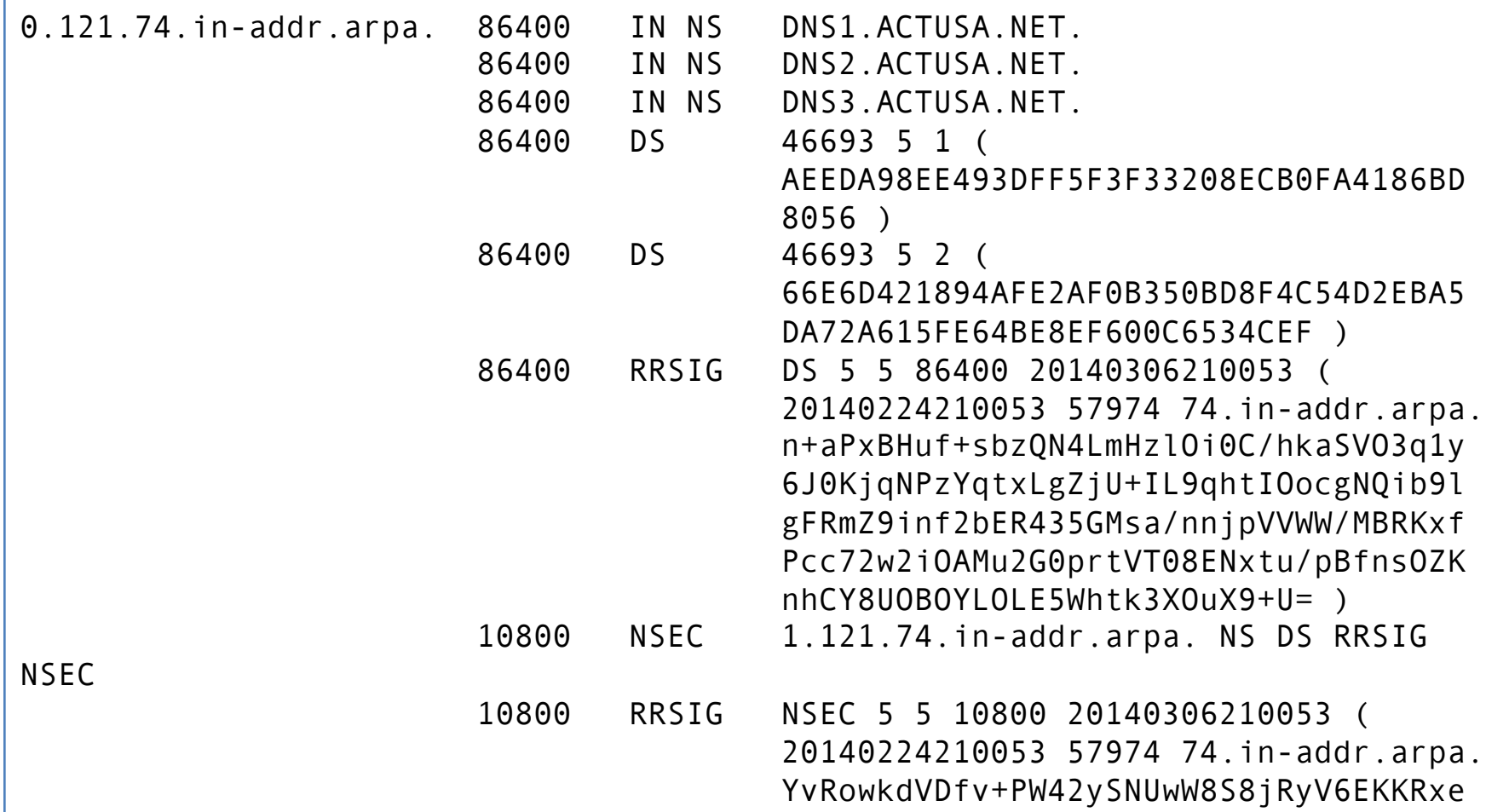

…

### DNSSEC Validating Resolvers

- www.internetsociety.org/deploy360/dnssec/
- www.isc.org/downloads/bind/dnssec/

#### DNSSEC Statistics

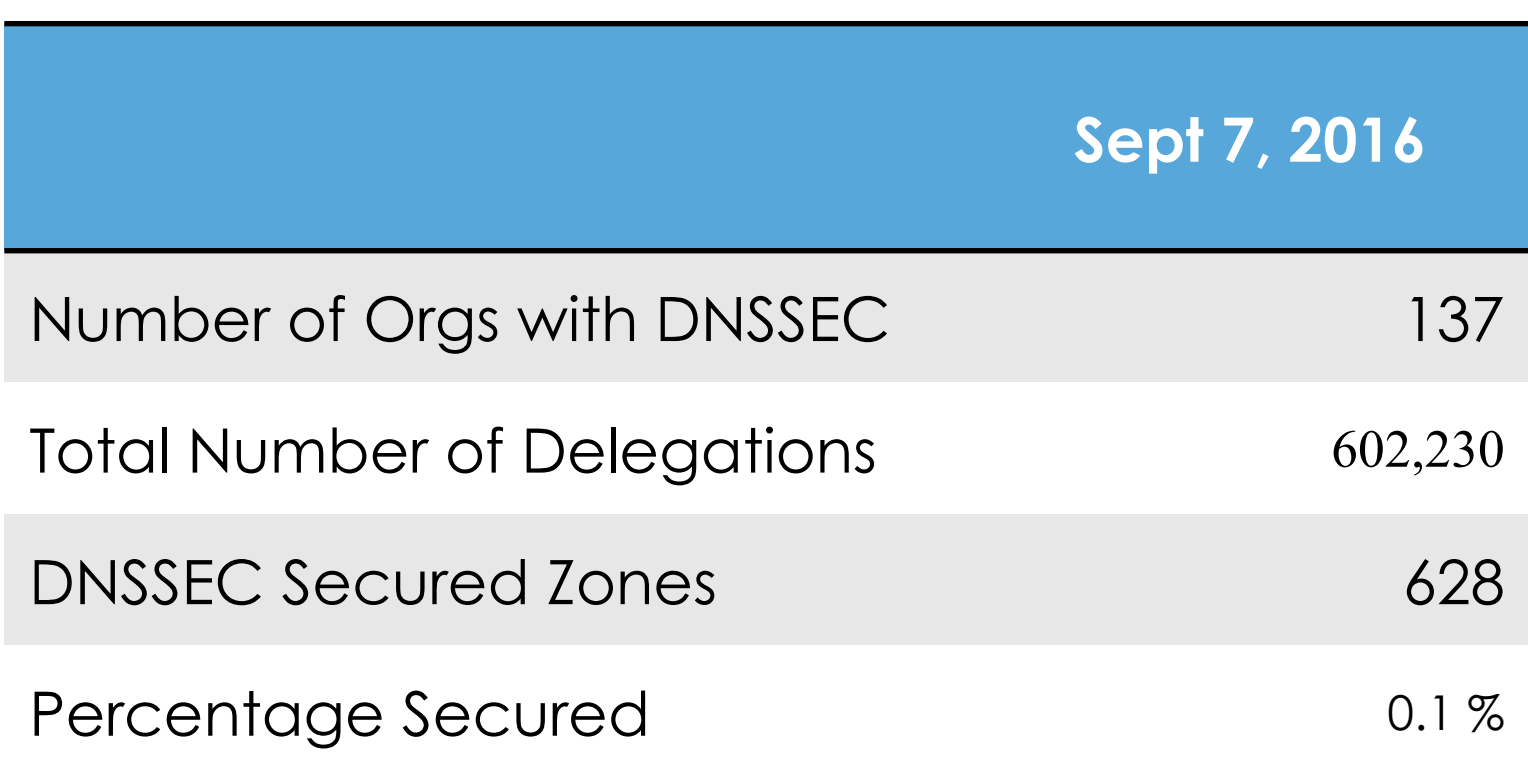

### Reverse DNS Management and DNSSEC in ARIN Online

- Available on ARIN's website
- http://www.arin.net/knowledge/dnssec/

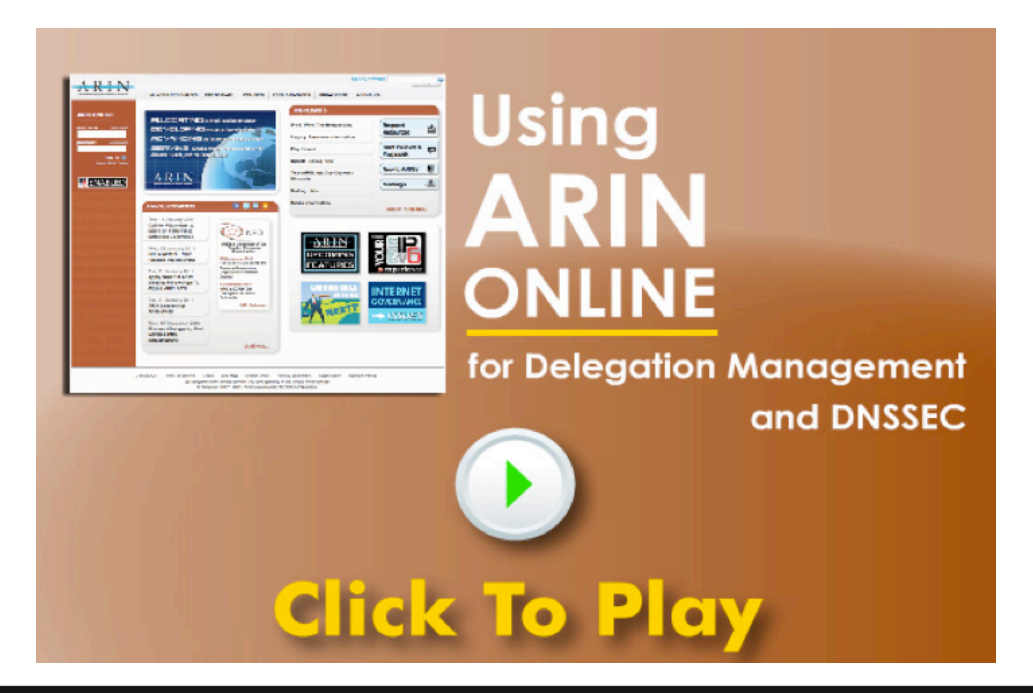

# Routing

### Routing Architecture

- The Internet uses a *two level* routing hierarchy:
	- $-$  **Interior** Routing Protocols, used by each network to determine how to reach all destinations that line within the network
	- $-$  **Interior** Routing protocols maintain the current topology of the network

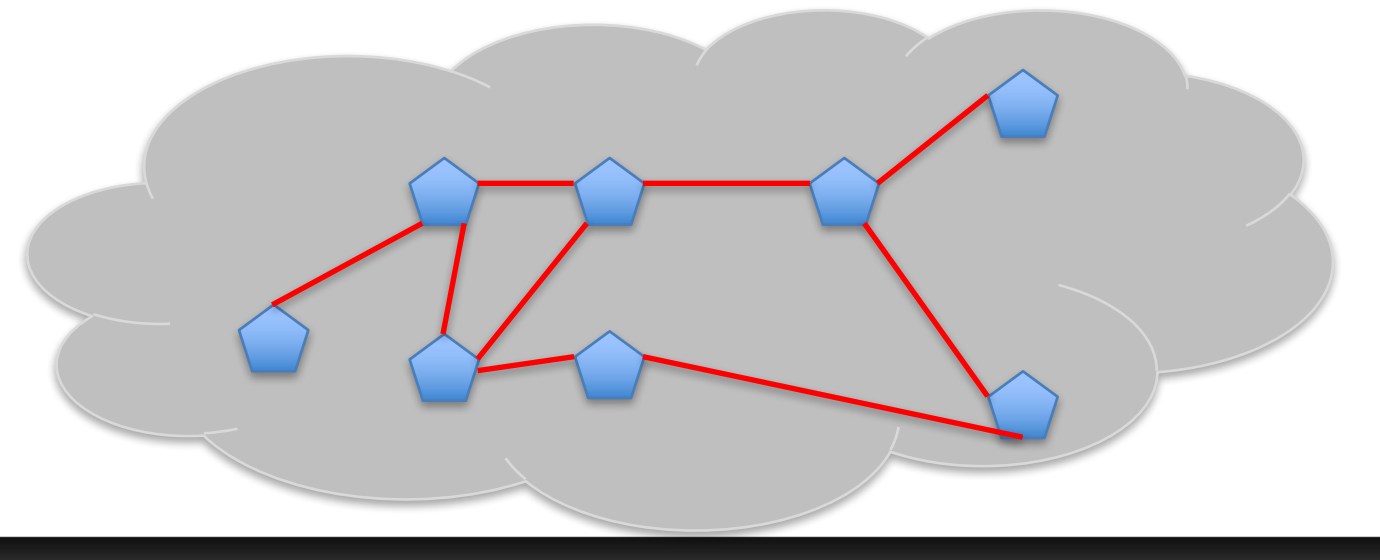

20

### Routing Architecture

- The Internet uses a *two level* routing hierarchy:
	- $-$  **Exterior** Routing Protocol, used to link each component network together into a single whole
	- $-$  **Exterior** protocols assume that each network is fully interconnected internally

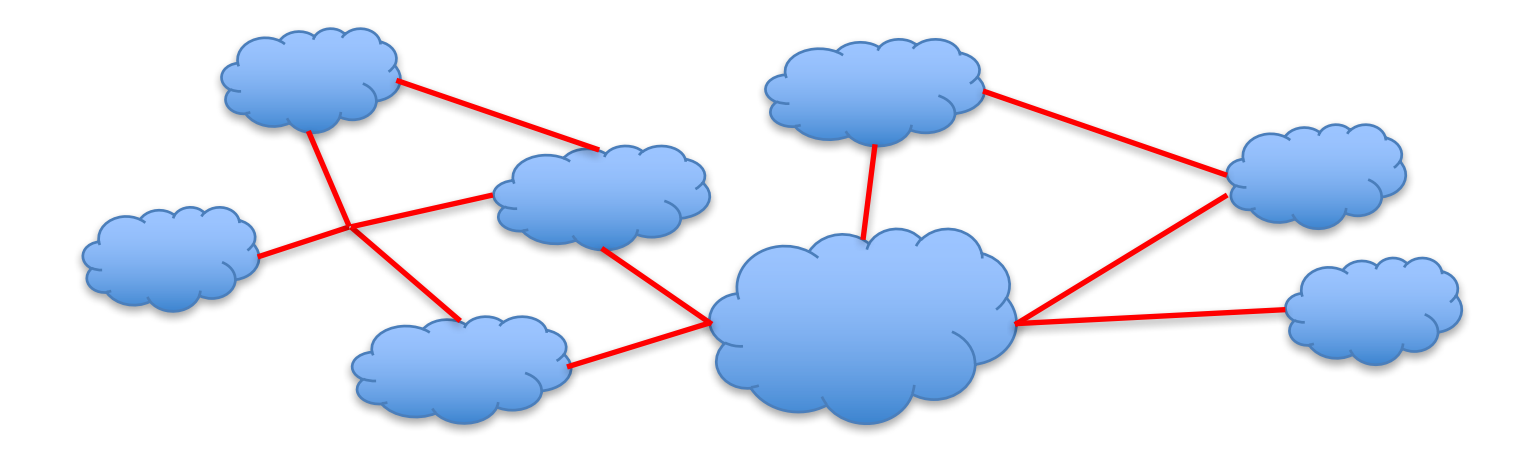

### Exterior Routing: BGP

- BGP is a large set of bilateral (1:1) routing sessions
	- $-$  A tells B all the destinations (prefixes) that A is capable of reaching
	- $-$  B tells A all the destinations that B is capable of reaching

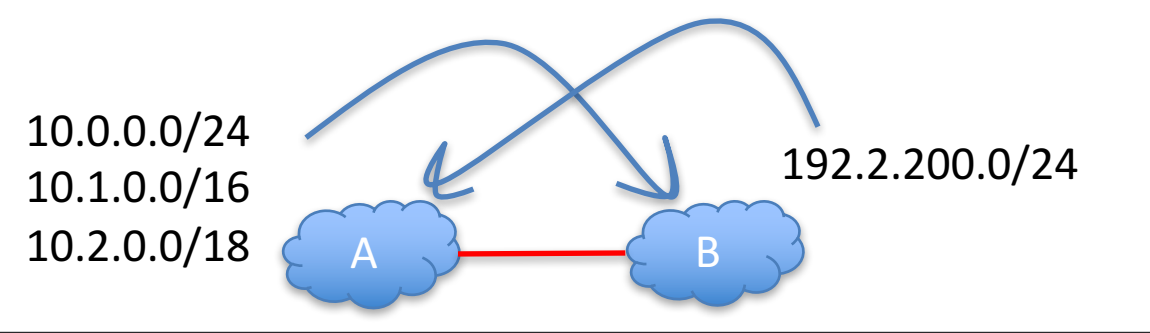

22

#### What is RPKI?

- **R**esource **P**ublic **K**ey **I**nfrastructure
- Attaches digital certificates to network resources
	- AS Numbers
	- IP Addresses
- Allows ISPs to associate the two
	- Route Origin Authorizations (ROAs)
	- $-$  Can follow the address allocation chain to the top

# What does RPKI accomplish?

- Allows routers or other processes to validate route origins
- Simplifies validation authority information
	- Trust Anchor Locator
- Distributes trusted information
	- Through repositories

#### **Hierarchy of Resource Certificates**

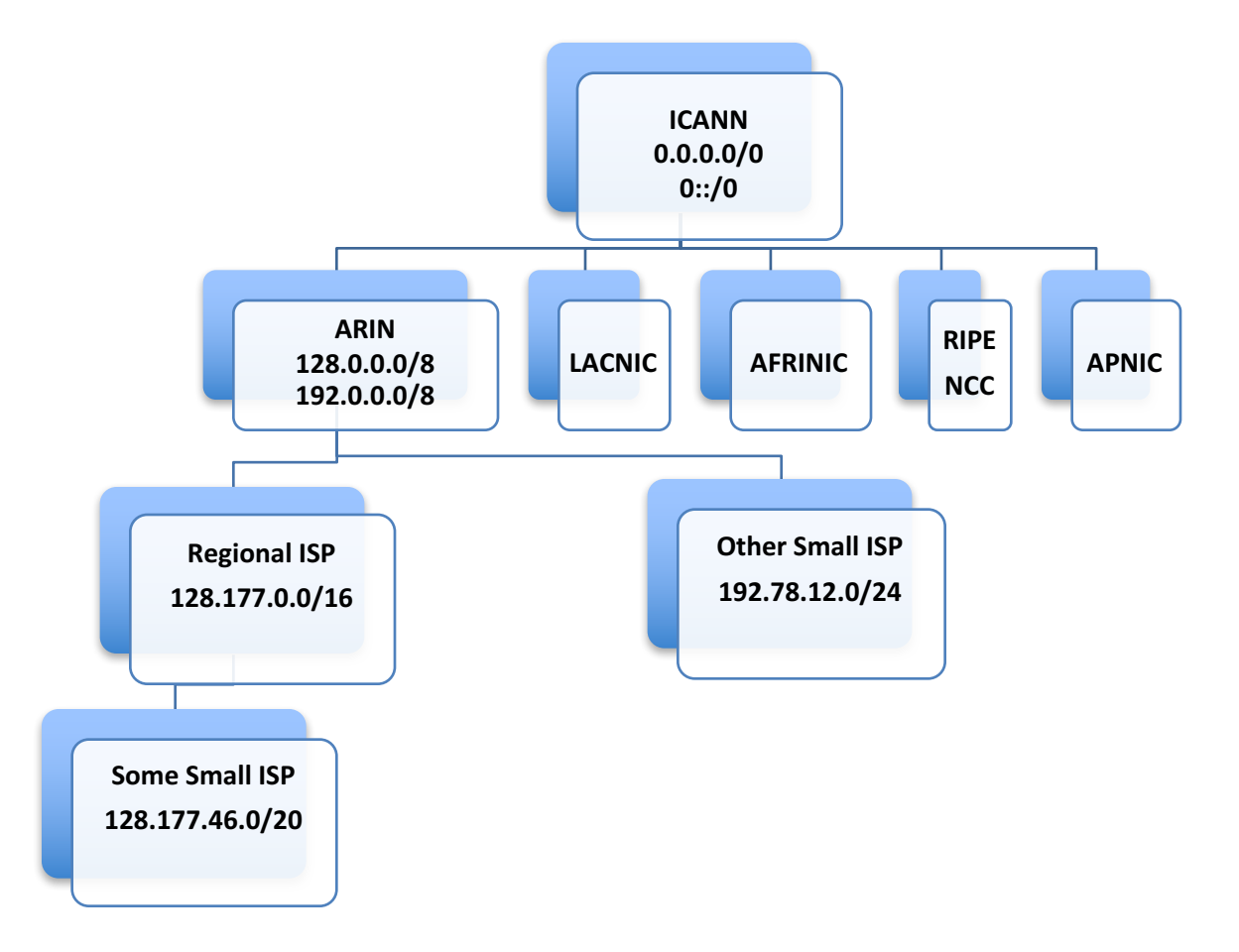

#### **Route Origin Attestations**

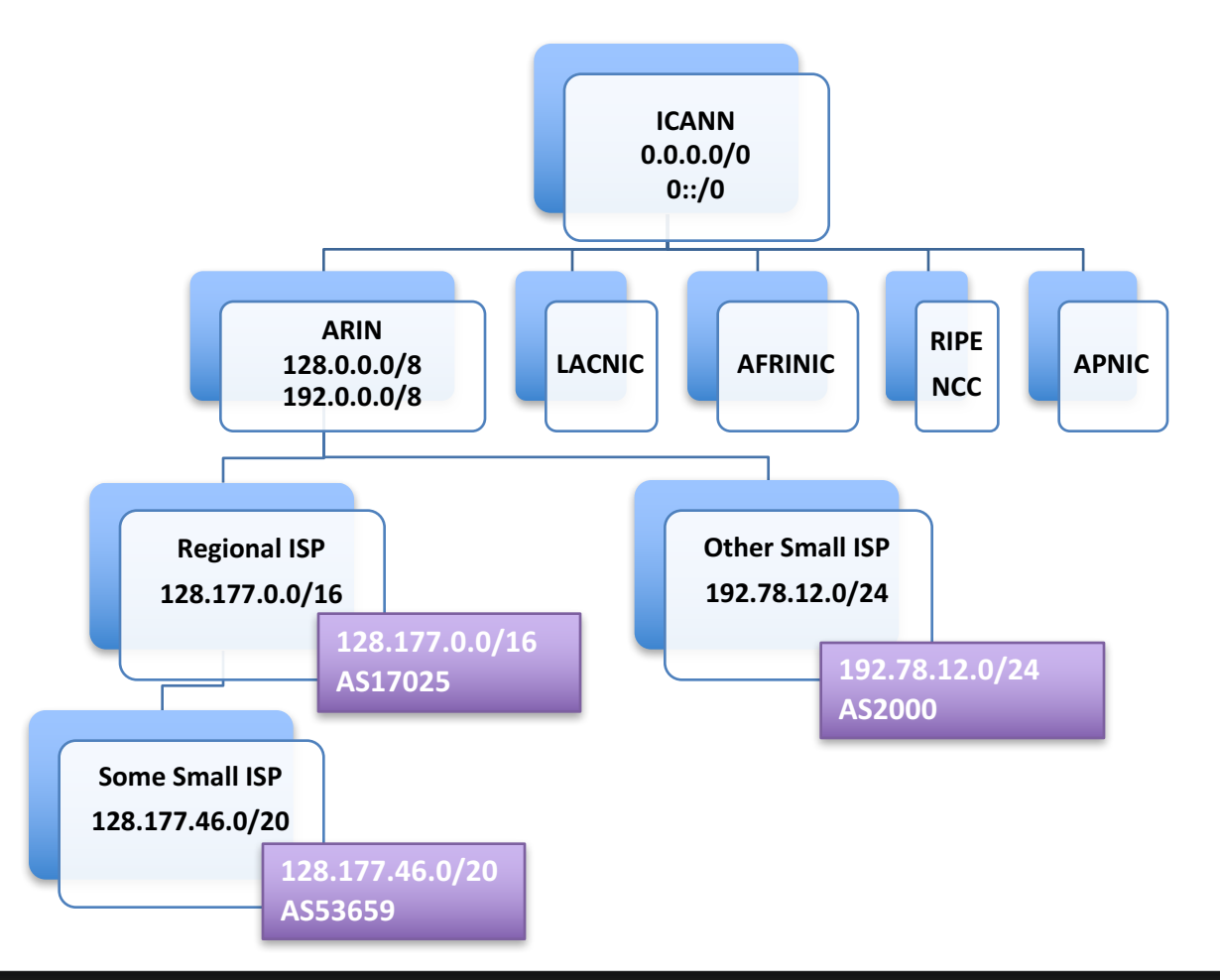

#### **Current Practices**

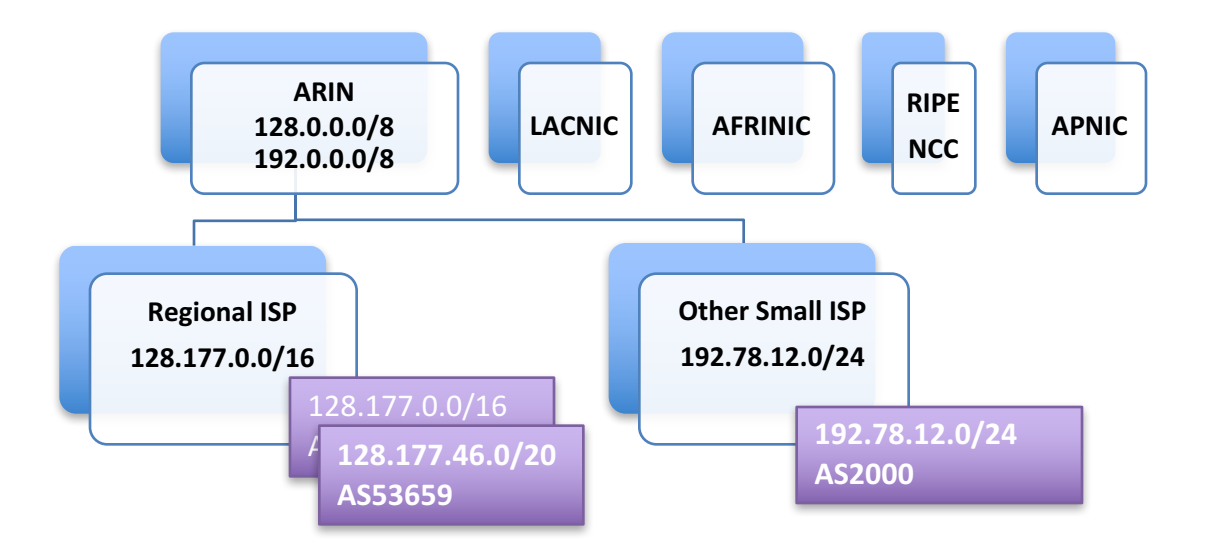

#### What does RPKI Create?

- It creates a repository
	- RFC 3779 (RPKI) Certificates
	- ROAs
	- CRLs
	- Manifest records

28

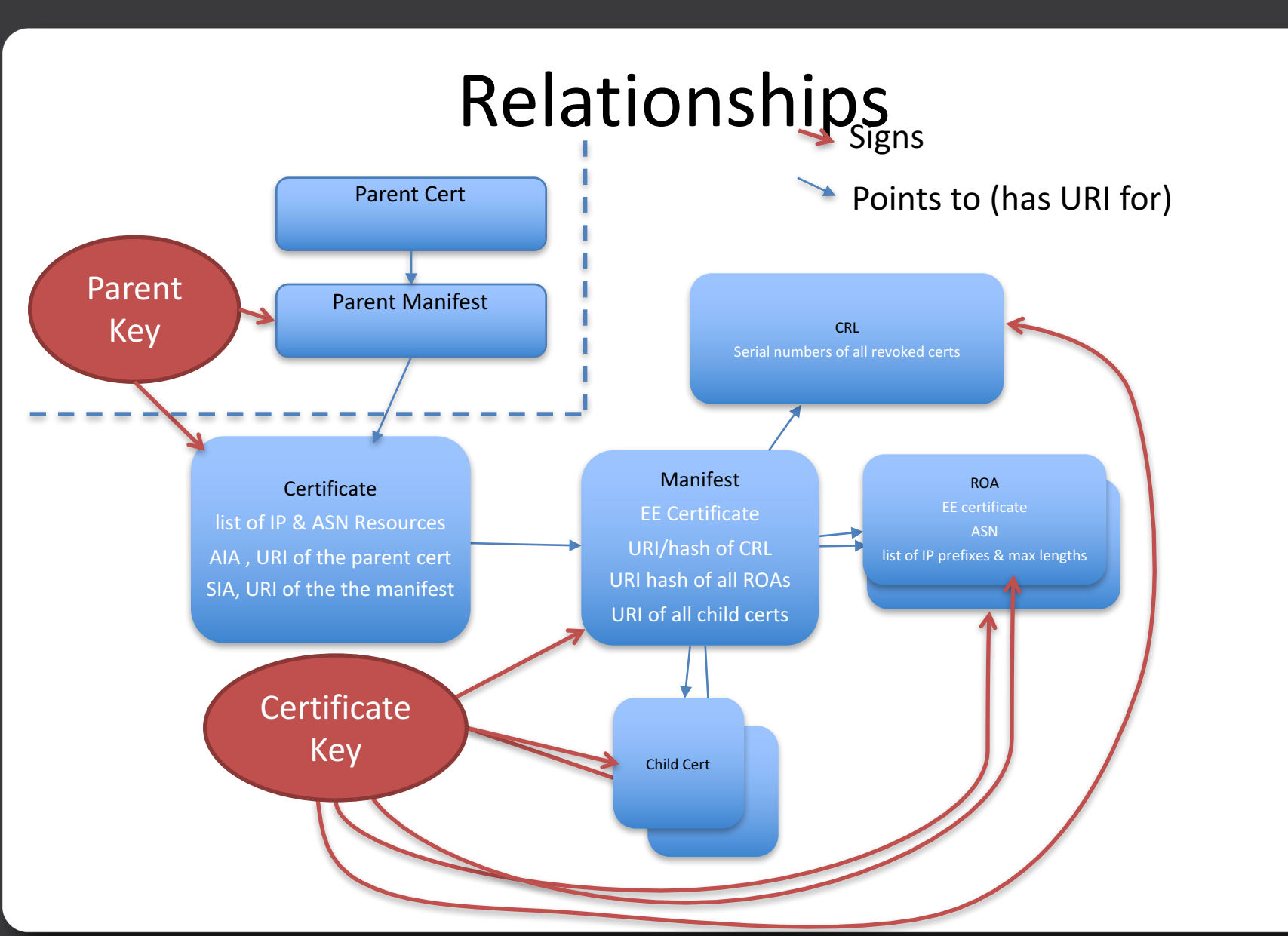

#### **Repository View**

./ba/03a5be-ddf6-4340-a1f9-1ad3f2c39ee6/1:

total 40

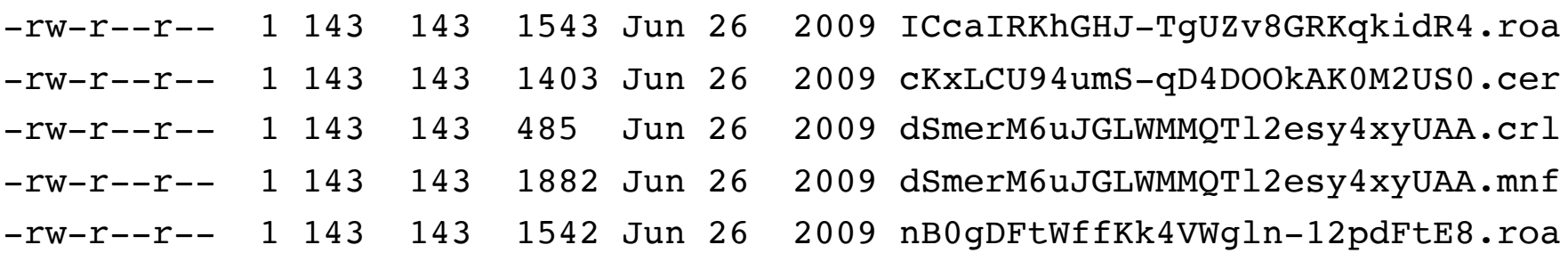

A Repository Directory containing an RFC3779 Certificate, two ROAs, a CRL, and a manifest

### Repository Use

- Pull down these files using a manifestvalidating mechanism
- Validate the ROAs contained in the repository
- Communicate with the router marking routes "valid", "invalid", "unknown"
- Up to ISP to use local policy on how to route

### Possible Data Flow for Operations

- RPKI Web interface -> Repository
- Repository aggregator -> Validator
- Validated entries -> Route Checking
- Route checking results -> local routing decisions (based on local policy)

# How you can use ARIN's RPKI System?

#### • Hosted

- create ROAs through ARIN Online
- create ROAs using ARIN's RESTful service
- Delegated using Up/Down Protocol

#### • **Pros**

- $-$  Easy to pick up and use
- ARIN managed

#### • **Cons**

- No current support for downstream customers to manage their own space
- $-$  Tedious through the UI if you have a large network
- We hold your private key

#### Hosted RPKI - RESTful Interace

#### • **Pros**

- $-$  Programmatic interface for large networks
- ARIN managed

#### • **Cons**

- No current support for downstream customers to manage their own space
- We hold your private key

# Delegated RPKI with Up/Down

#### • **Pros**

- $-$  You safeguard your own private key
- Follows the IETF up/down protocol

#### • **Cons**

- $-$  Extremely hard to setup
- Need to operate your own RPKI environment

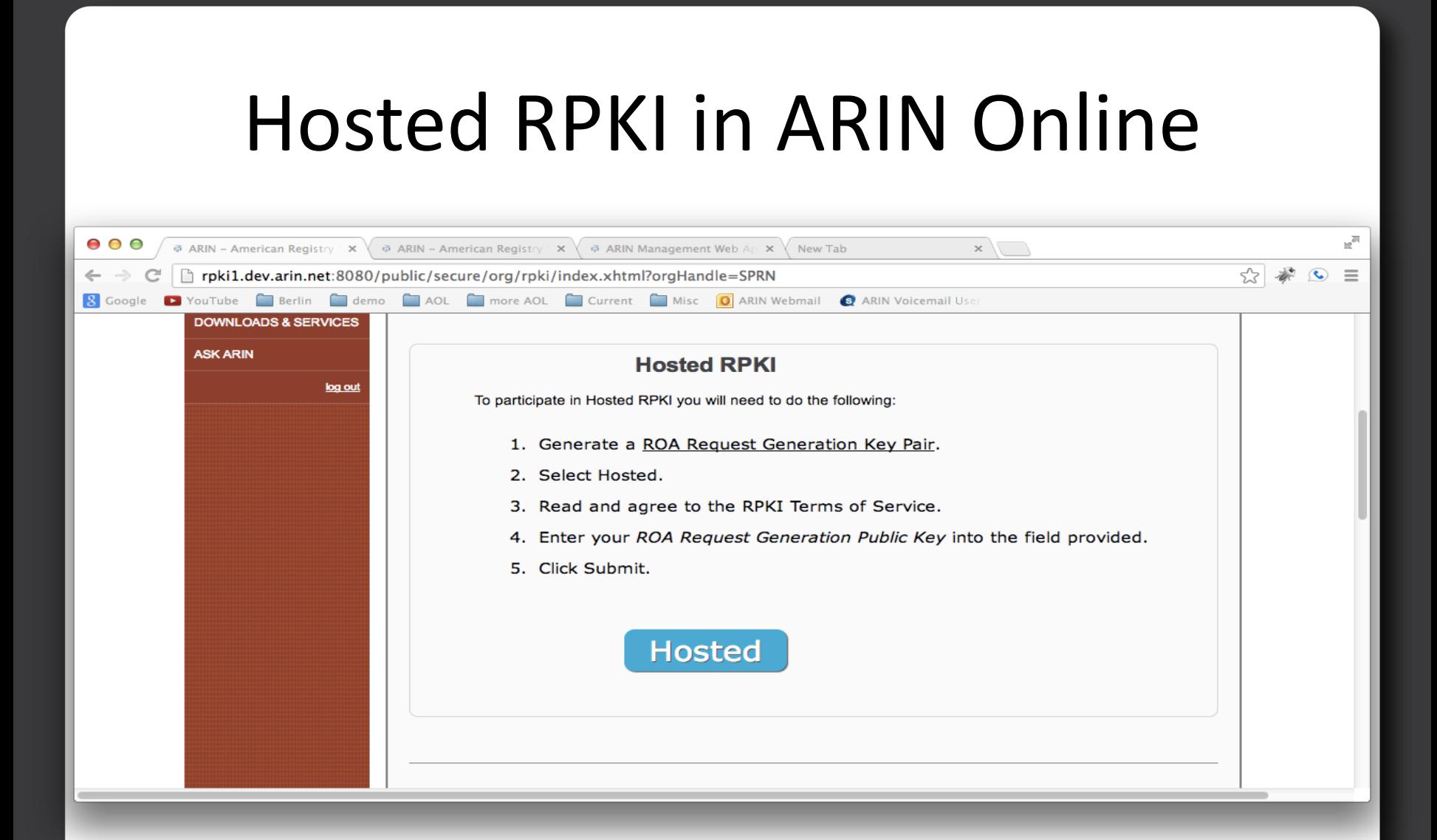

#### **Organization Hosted RPKI Terms of Service**

#### **AGREEMENT**

□ I agree to the ARIN Hosted RPKI Terms of Service

You must accept the Hosted RPKI Terms of Service in order to proceed. Access a printable .pdf version of the Hosted RPKI Terms of Service.

Enter your initials

**Continue** 

#### **TERMS OF SERVICE**

AMERICAN REGISTRY FOR INTERNET NUMBERS, LTD. **RPKI TERMS OF SERVICE AGREEMENT** 

YOU MUST READ AND ACCEPT THIS RPKI TERMS OF SERVICE AGREEMENT (THIS "AGREEMENT") BEFORE ACCESSING OR USING ANY RPKI SERVICES (AS DEFINED BELOW). IF YOU DO NOT AGREE TO THE TERMS OF THIS AGREEMENT, DO NOT ACCESS OR USE ANY RPKI SERVICES.

 $\mathbf{P}$ 

## Hosted RPKI in ARIN Online

Enter your ROA Request Generation Public Key below.

#### **ROA Request Generation Public Key:**

Learn more about the ROA Request Generation Key Pair. Or, just how to create one and extract the public key.

-----BEGIN PUBLIC KEY-----MIIBIjANBgkqhkiG9w0BAQEFAAOCAQ8AMIIBCgKCAQEAvBhoSmbRQhbSpTIM2Pqn hWcHL/6SHORJGCtuoMUS6tVamlqgdTZJw+8POFku+WIOLgUJOEw763rQVTsAq8WZ vs6px2FNr6CJftKAr3fg/T083vHYiMtYJnJbVPKJjdSQSylyUWleR2hYh/4LEOyK MPr3zAuDS2QOI6778OY/kpTEsCrwzp+dM4KtLGOQbyrkfSVIHgux5pCMzsQP/8nP son5vOlkWtkuFNmg8pXgLfEdBR6MC0Y7eKaTeYM6EEJ7rhUCY69SUq+SFmuwYFsg 7YNzRAErF9THpEWqOaOxaSu/4nwLVJ2oexksT6k4hsEWPadxJ0P3E0FHSb/YIfOS **fwIDAQAB** -----END PUBLIC KEY-----

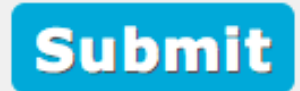

#### **Hosted Certificates**

#### **Information**

Each resource certificate entry displays the number of Route Origin Authorizations (ROAs), IP addresses or ranges, and Autonomous System Numbers (ASNs) covered by that certificate, and the date of the certificate's last update. For a listing of data elements for a given resource certificate, select Details.

For more information about resource certificates, visit ARIN's RPKI section.

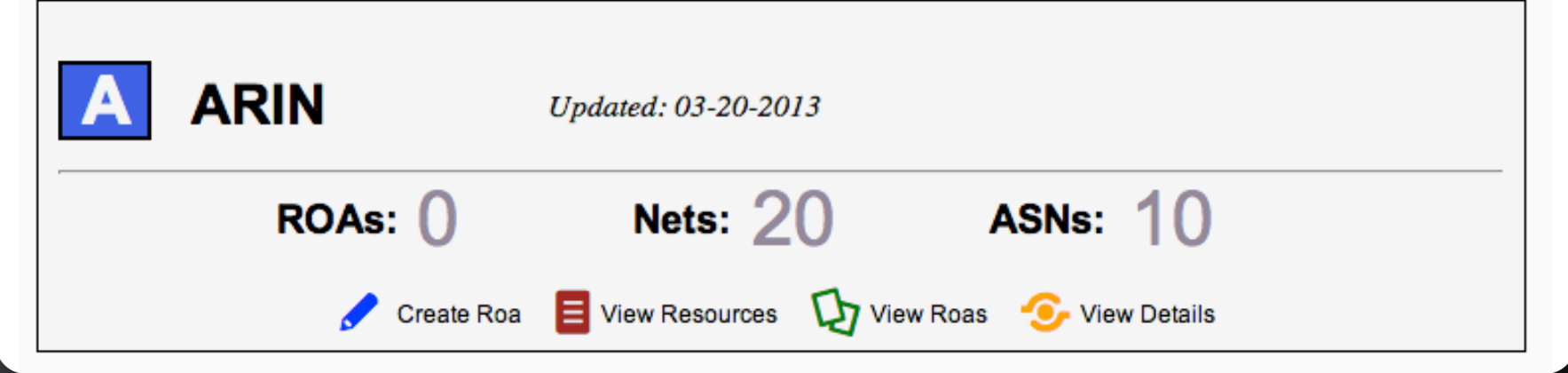

2

**Create a Route Origin Authorization (ROA) Request for SAMPLE-ORG** 

There are two ways to create and submit a ROA Request to ARIN:

Browser Signed ROA Request Complete the required fields below and digitally sign the ROA Request using the private key that corresponds with the public key you registered with ARIN.

Signed ROA Request. You must construct a precisely formatted text block containing your ROA Request information, and sign it using the private key that corresponds with the public key you registered with ARIN.

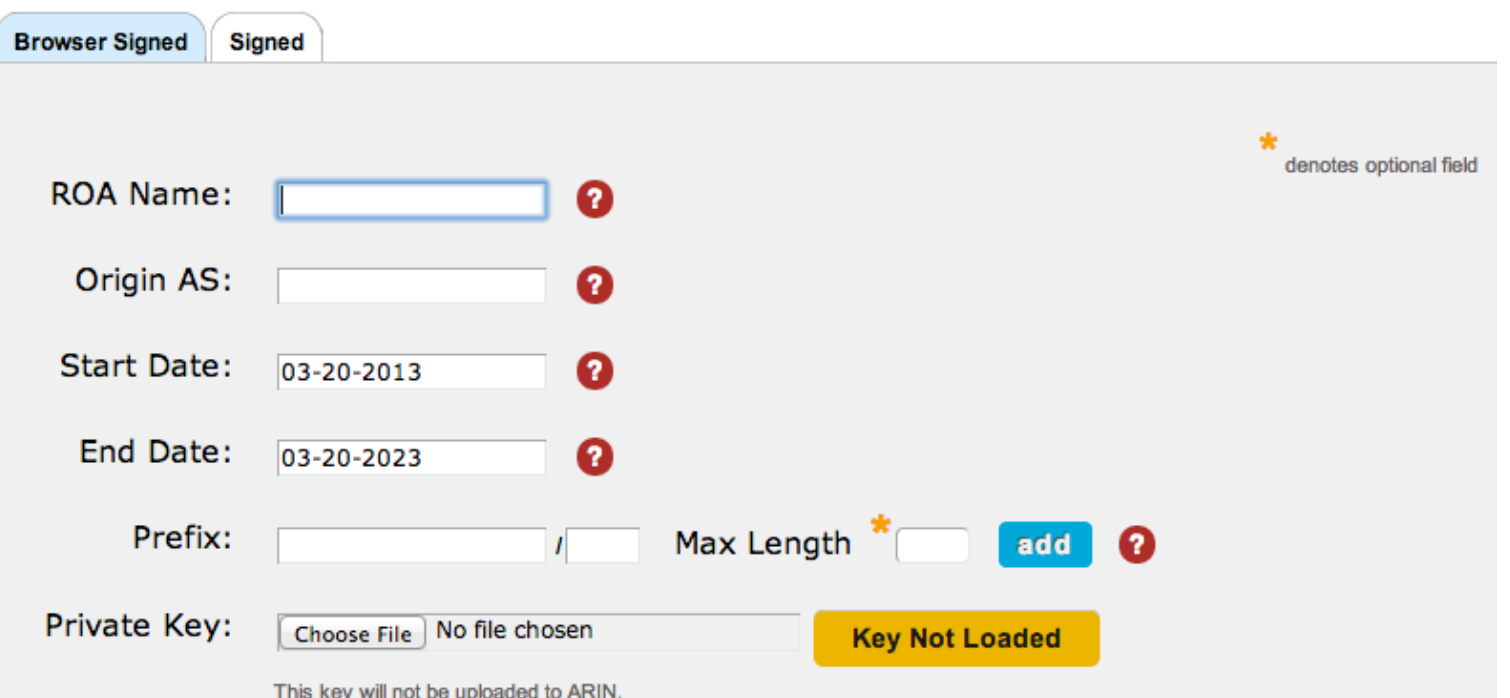

**Create a Route Origin Authorization (ROA) Request for SAMPLE-ORG** 

There are two ways to create and submit a ROA Request to ARIN:

Browser Signed ROA Request Complete the required fields below and digitally sign the ROA Request using the private key that corresponds with the public key you registered with ARIN.

Signed ROA Request. You must construct a precisely formatted text block containing your ROA Request information, and sign it using the private key that corresponds with the public key you registered with ARIN.

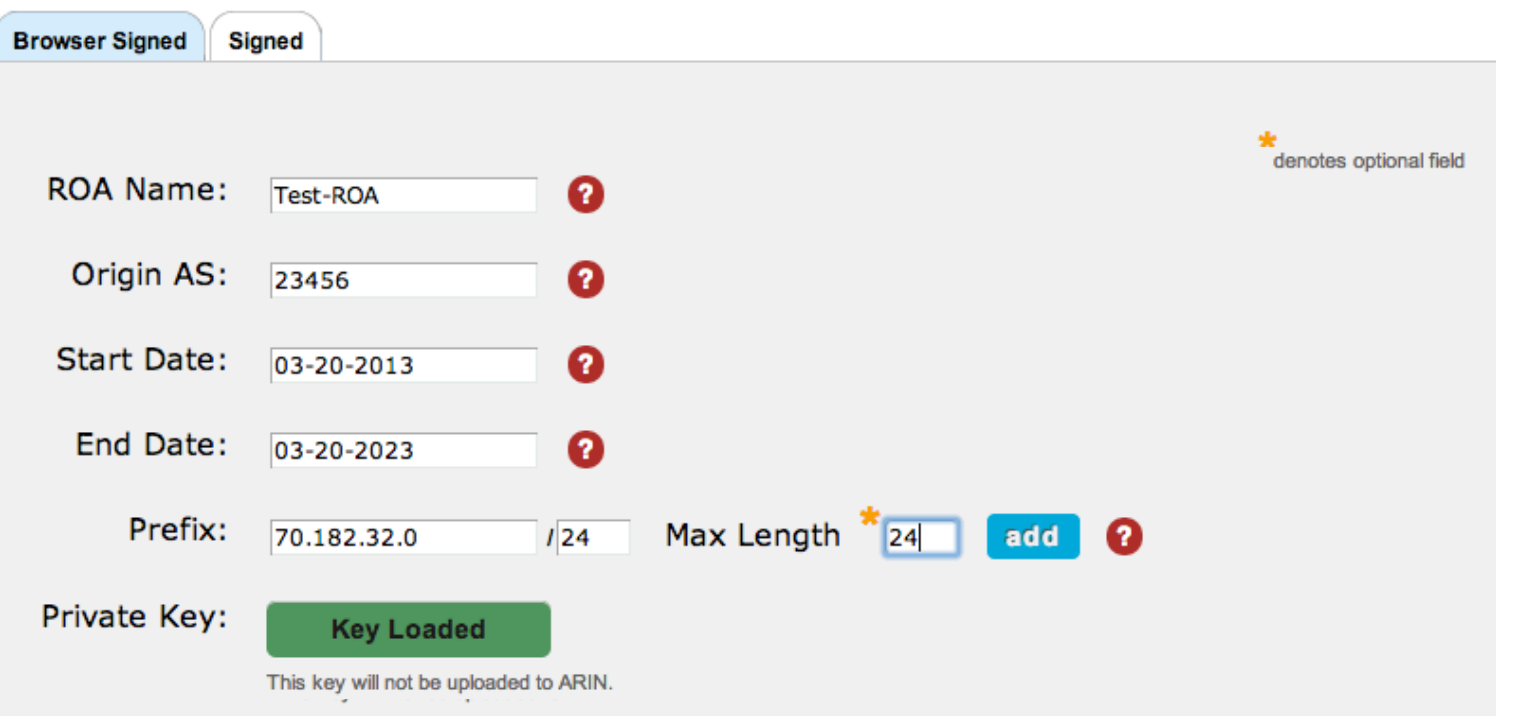

#### **SUBMIT SIGNED ROUTE ORIGIN AUTHORIZATION**

This information will not be saved until you click the Submit button below. Note that the signature is used by ARIN to ensure that the ROA Request was signed with your private key. Please verify that the information below is correct. Click Submit to send the request, or click Back to make changes.

ROA Name: Test-ROA

Origin AS: 23456

- Validity Period: 03-20-2013 to 03-20-2023
	- Resources: 70.182.32.0/24 max length 24

Signature: Hjnse52POzaVFupNDGqYXZVyImr78wSd4A1XEMUpj4vVmpJWWH nKoZRupDvB2OBtwcJJEyx4KUWPgHUt8VhdCYroyuZGRxJkDtTe g8c0FT2QQdjuD+GmwUWIvtnSD26VZdYUrXM6WniTVwL96UV6sK bJGTx40GqD52tdJq6612QpC6K+Y+JEISgauVyy2htnAPI5rI1Z GY42Fb9c1CEoE8GmT/FWY+CX6UmKsxJ8LQ0NGR2XUeGKZyc2k5 gKiSCog976Vnltt88/z5jOm1GkYQoQvk6uyy+yYUKreC+GyNqP YyPAvGAq61jYIDXMhDTSjWdGRiV2dNQ8zMmoDOgm9A==

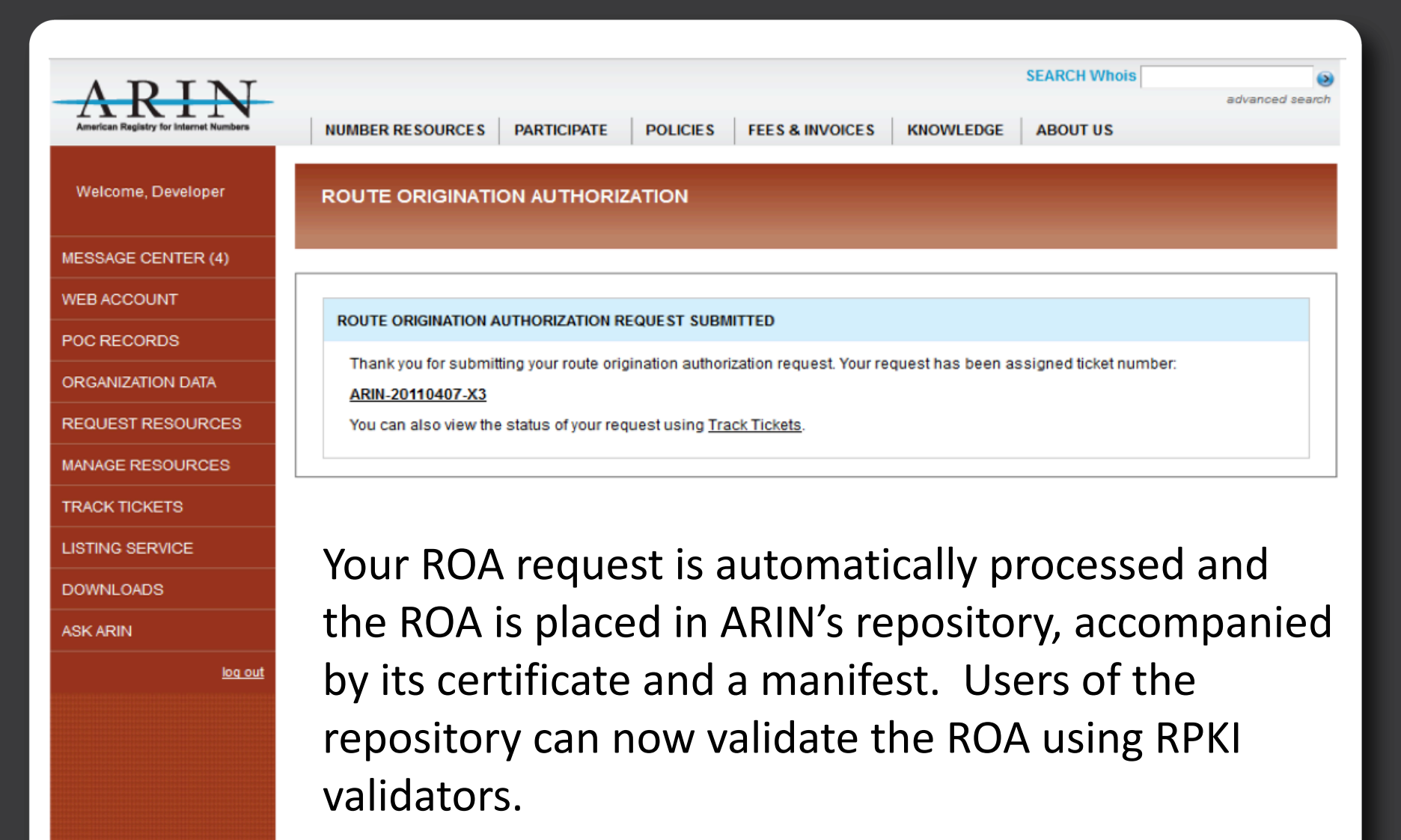

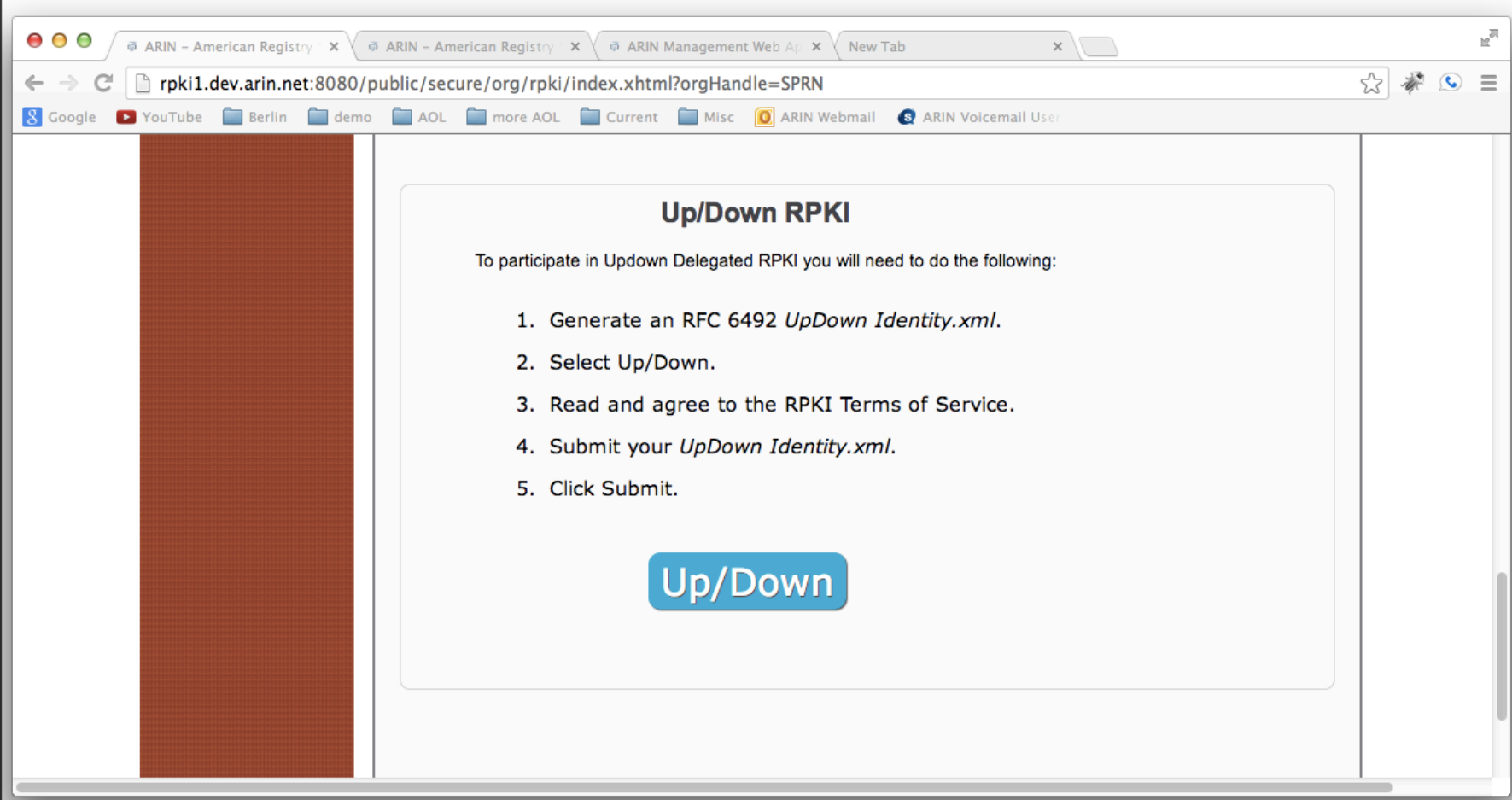

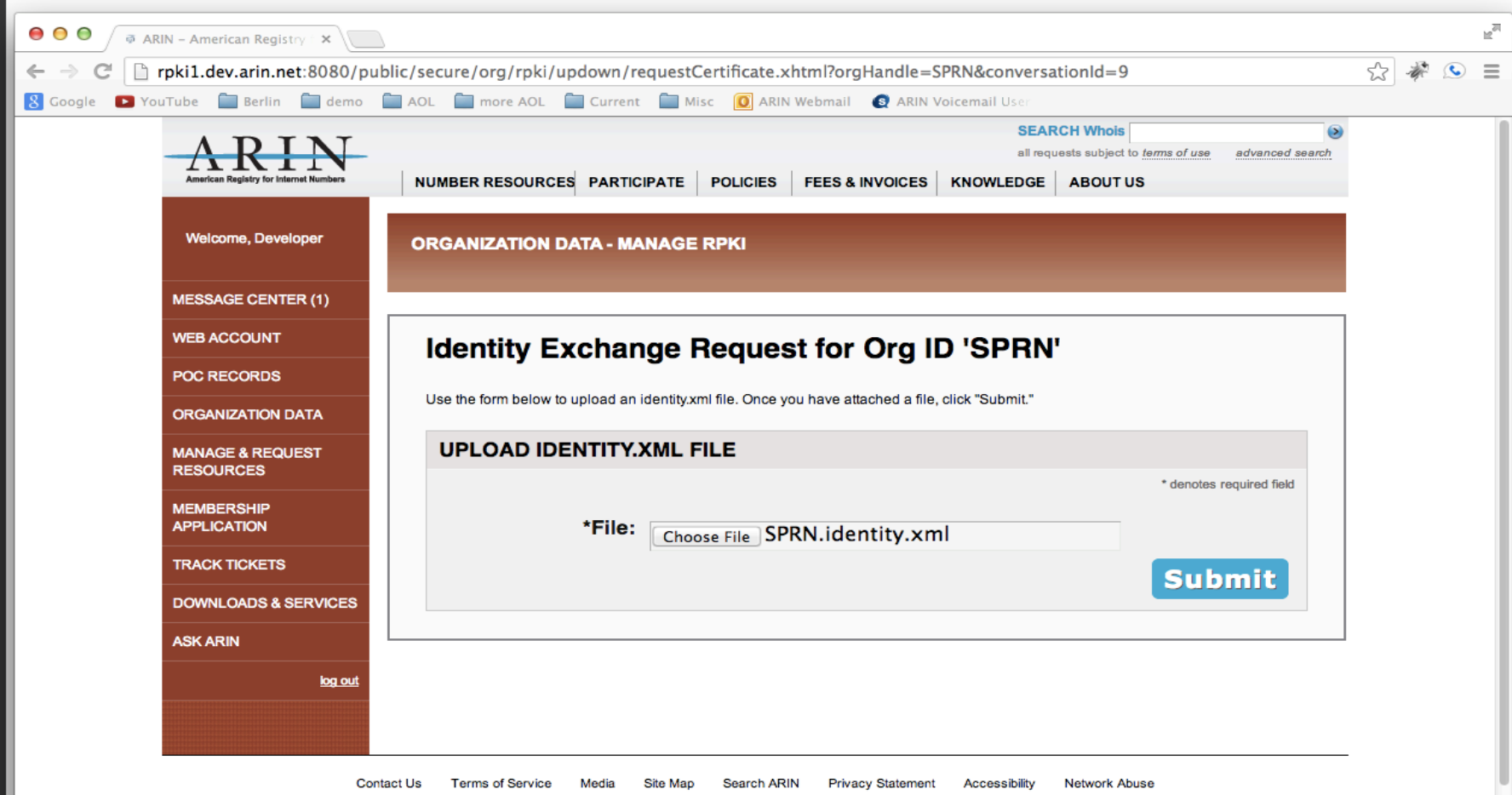

© Copyright 1997 - 2013, American Registry for Internet Numbers

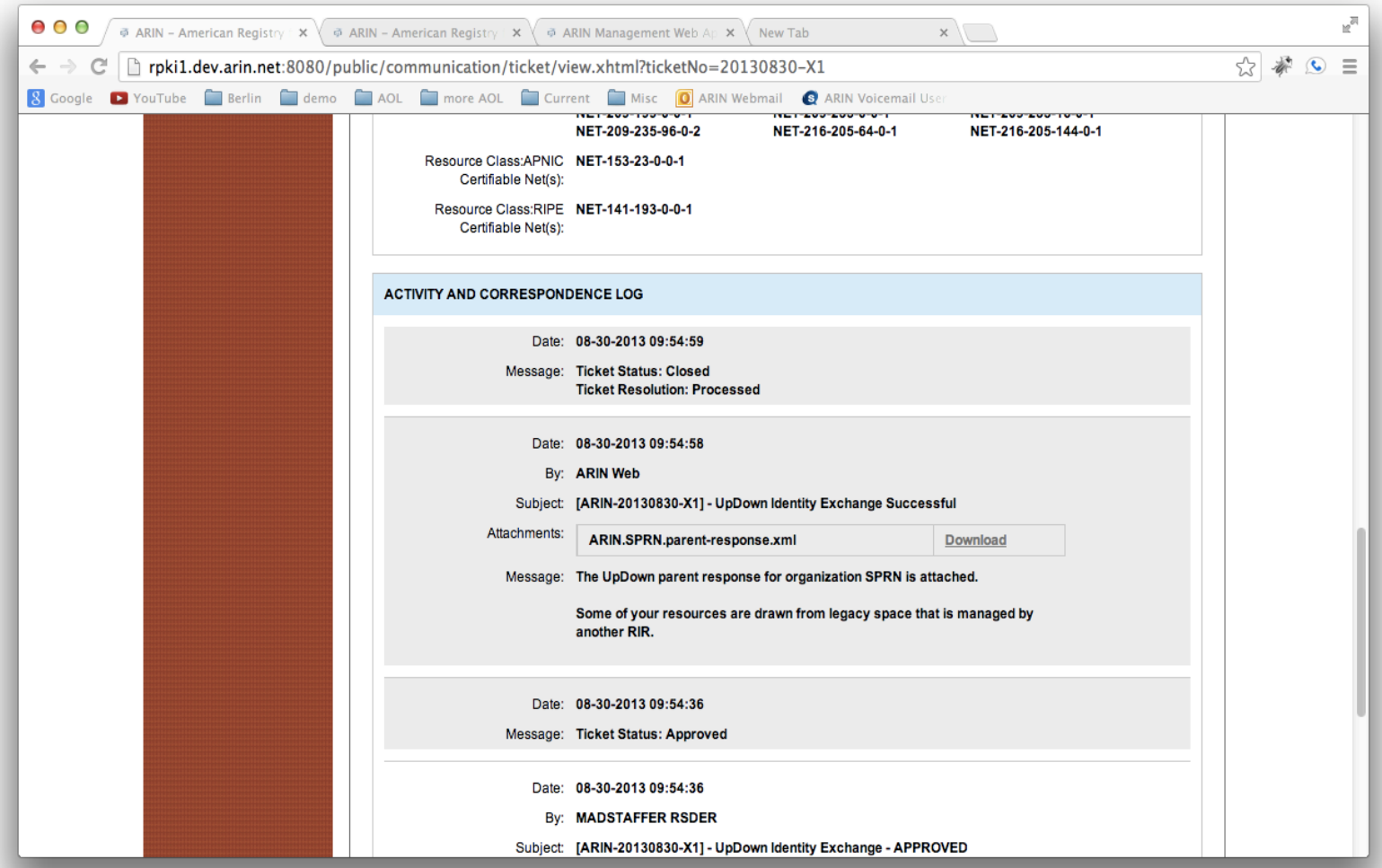

- You have to do all the ROA creation
- Need to setup a Certificate Authority
- Have a highly available repository
- Create a CPS

#### **RPKI Statistics**

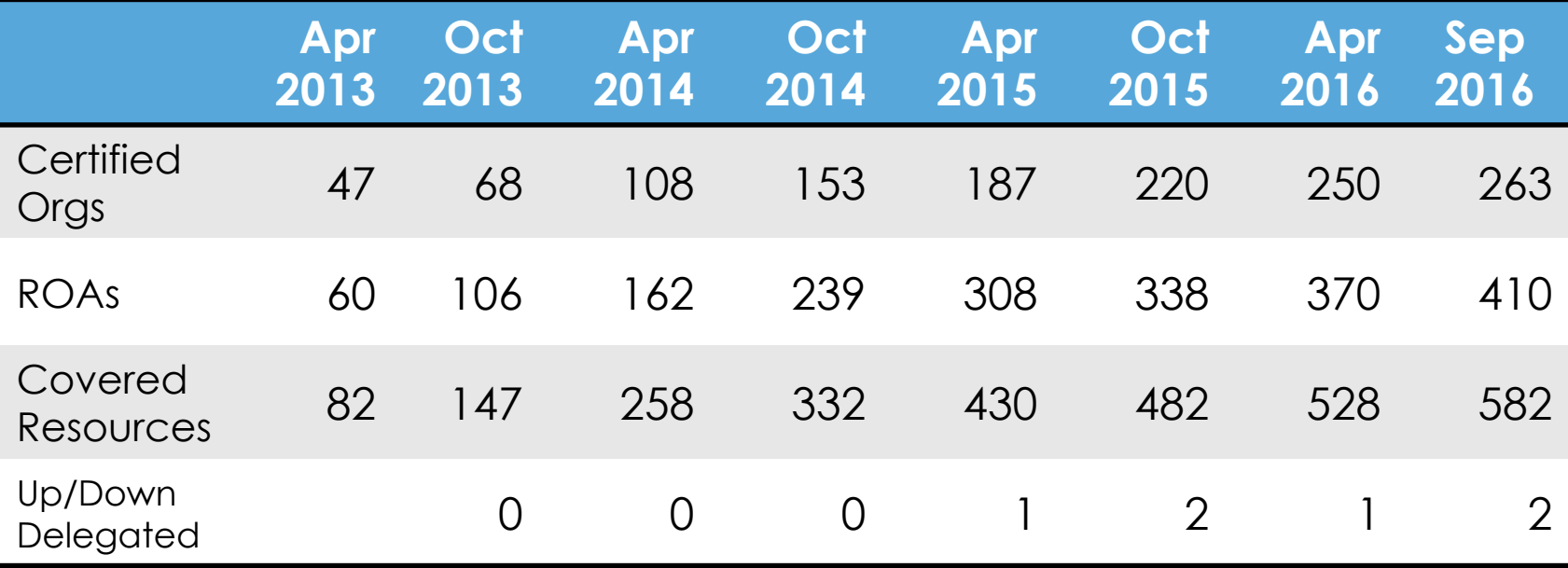

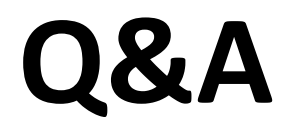

50

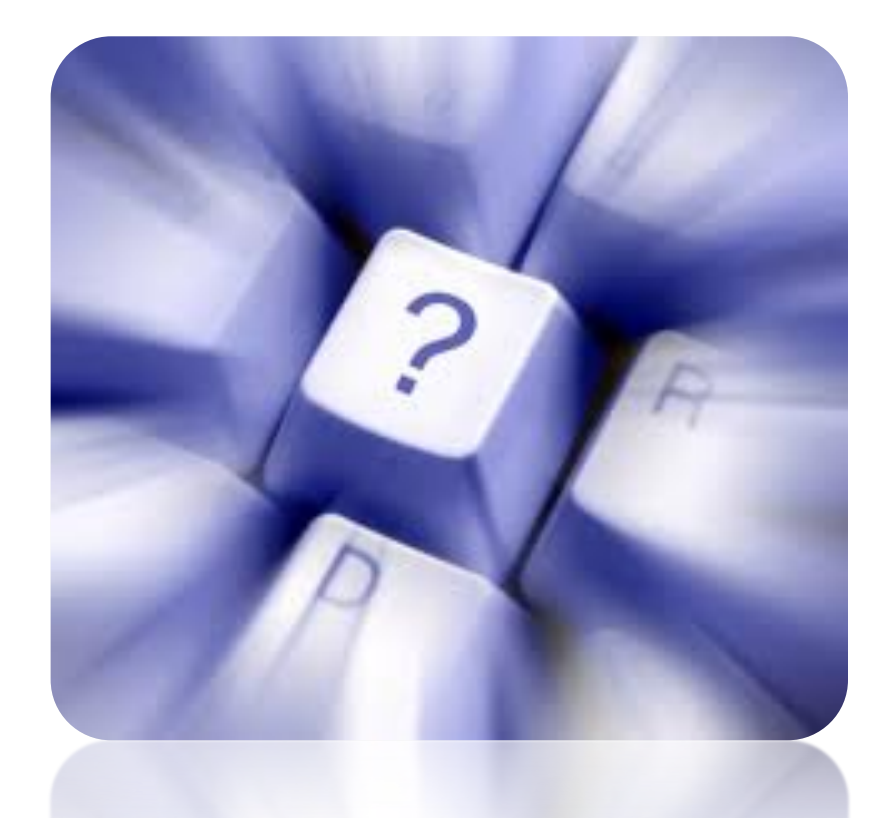